## **Was fällt an dem Bild auf?**

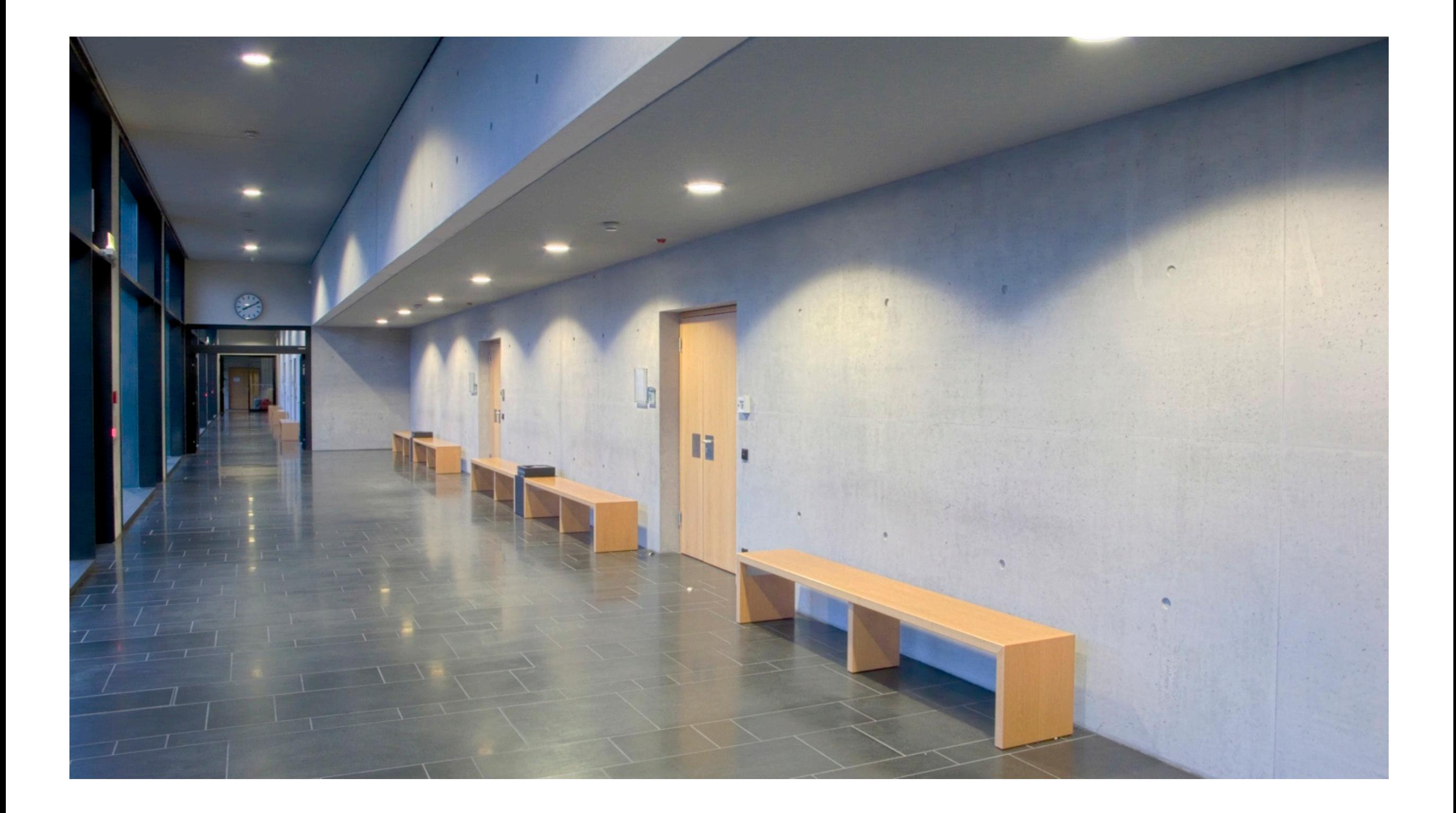

## **Was fällt an dem Bild auf?**

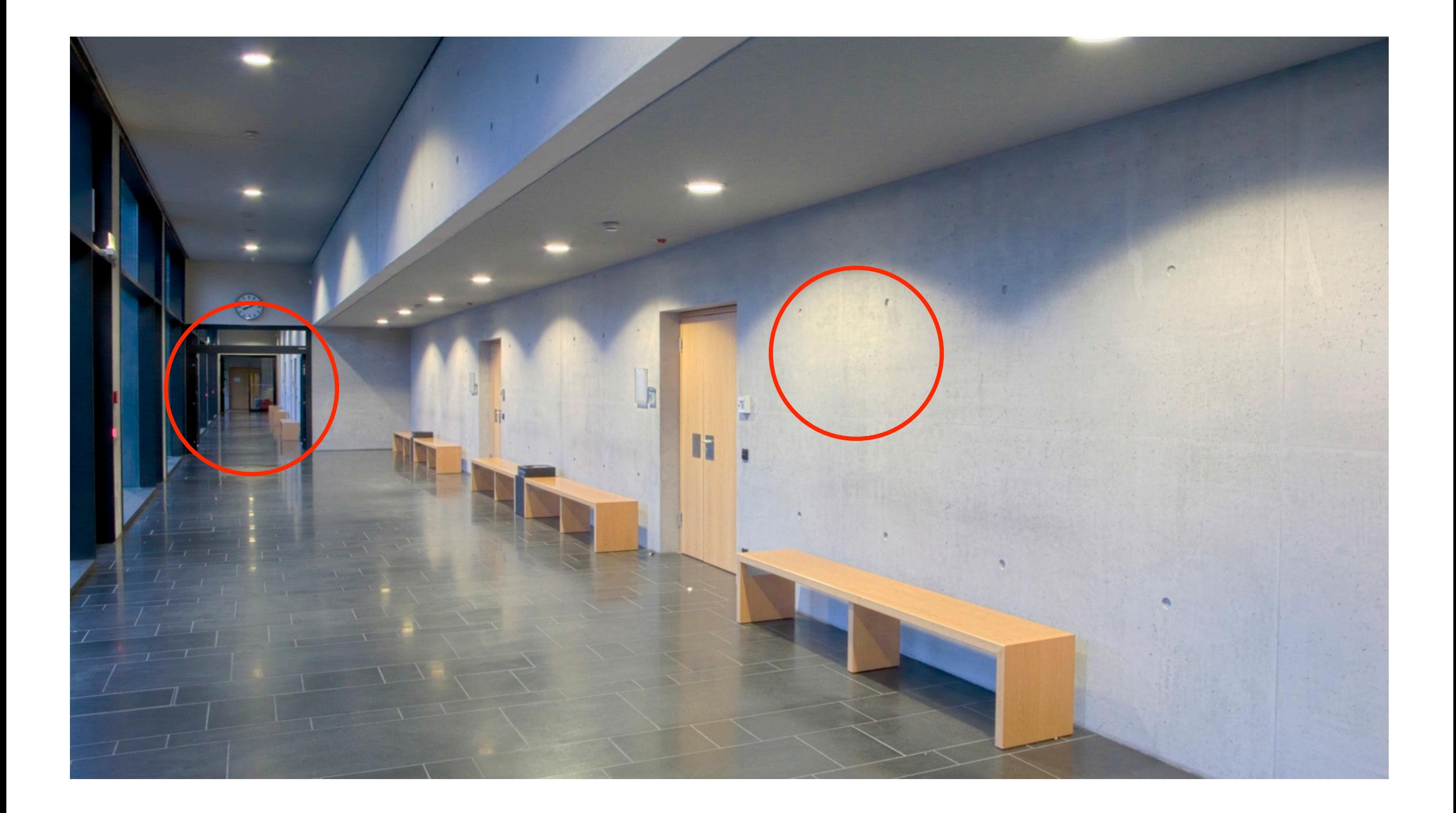

#### "Normale" Fotos sehen so aus ...

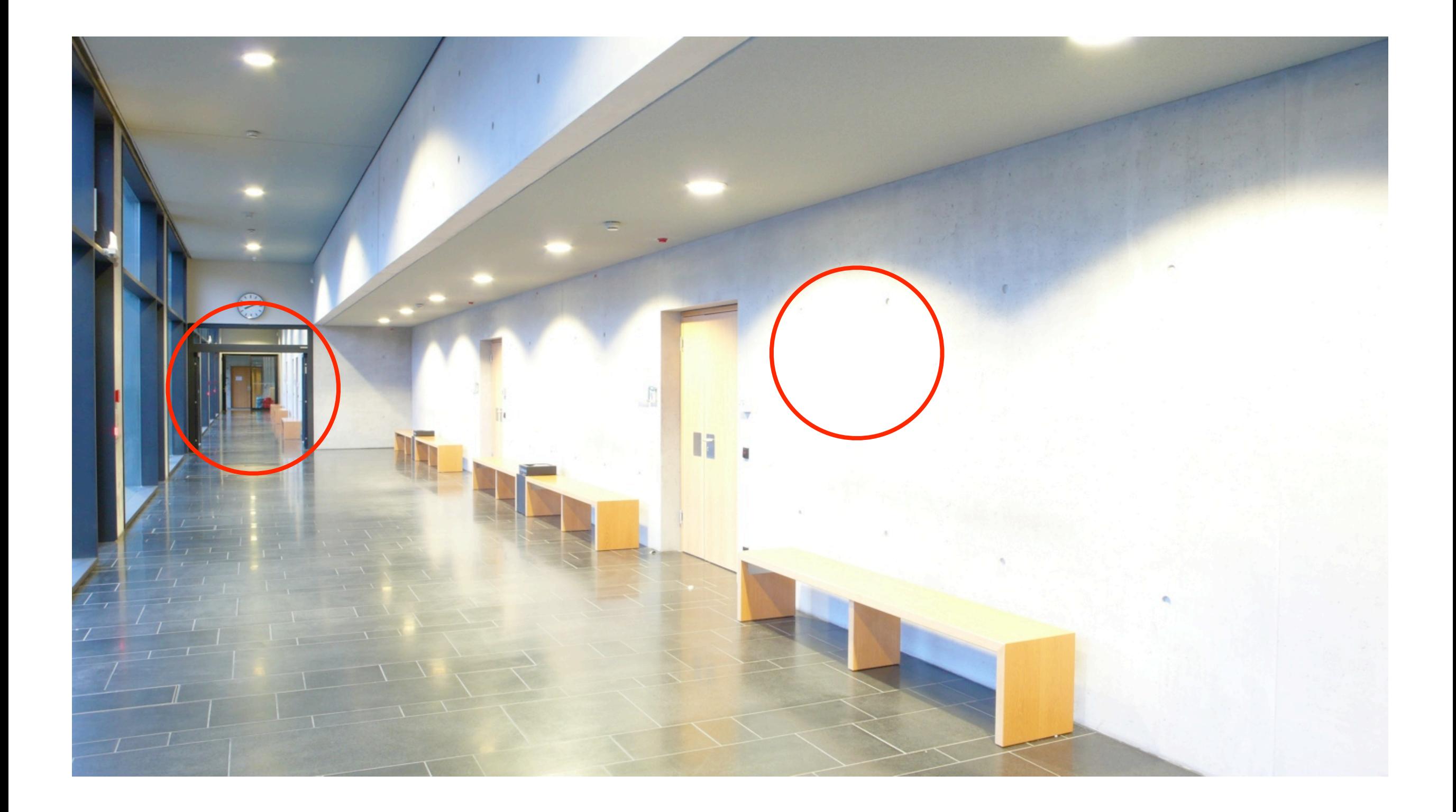

#### ... oder so ...

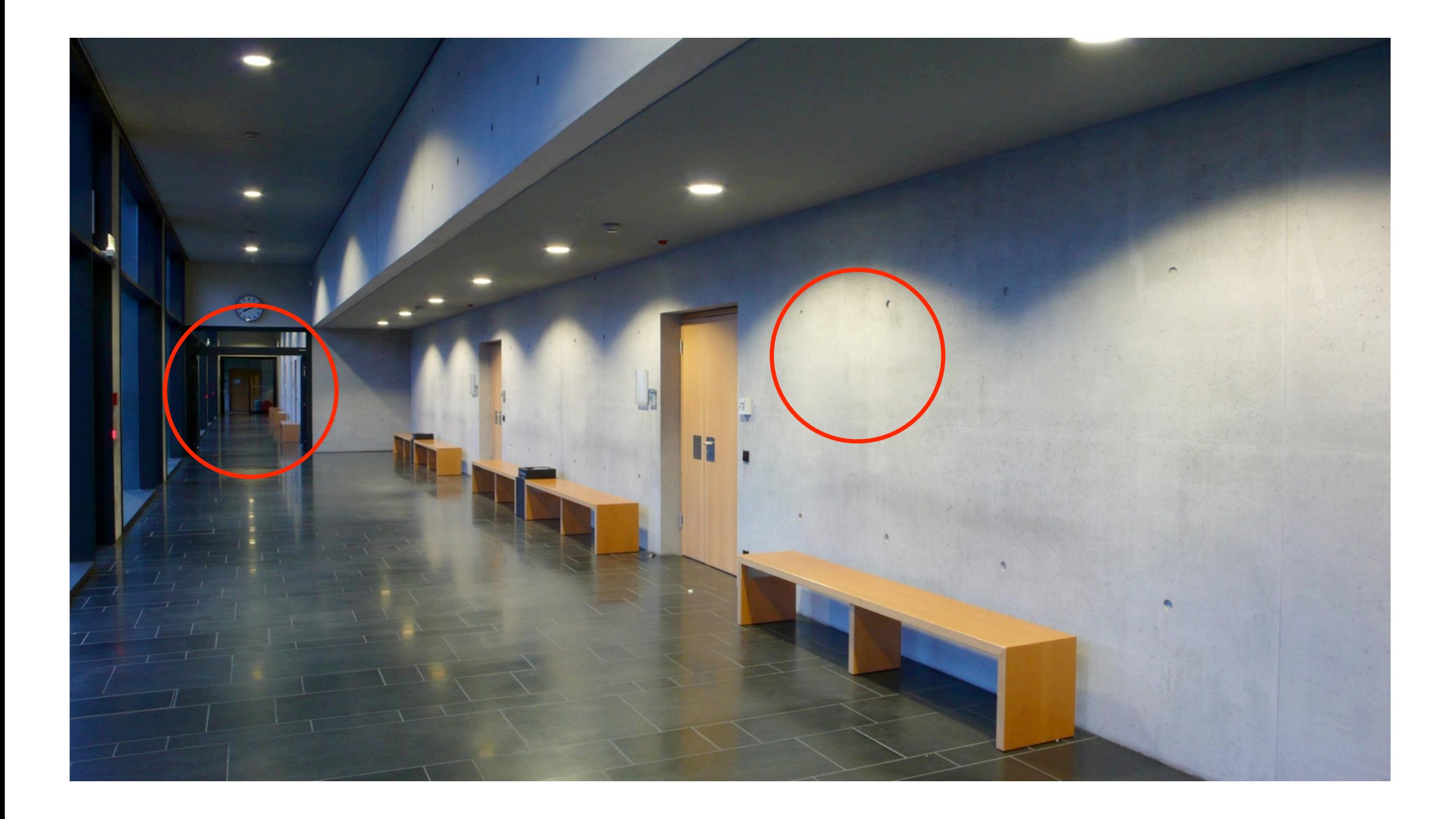

## ... oder so!

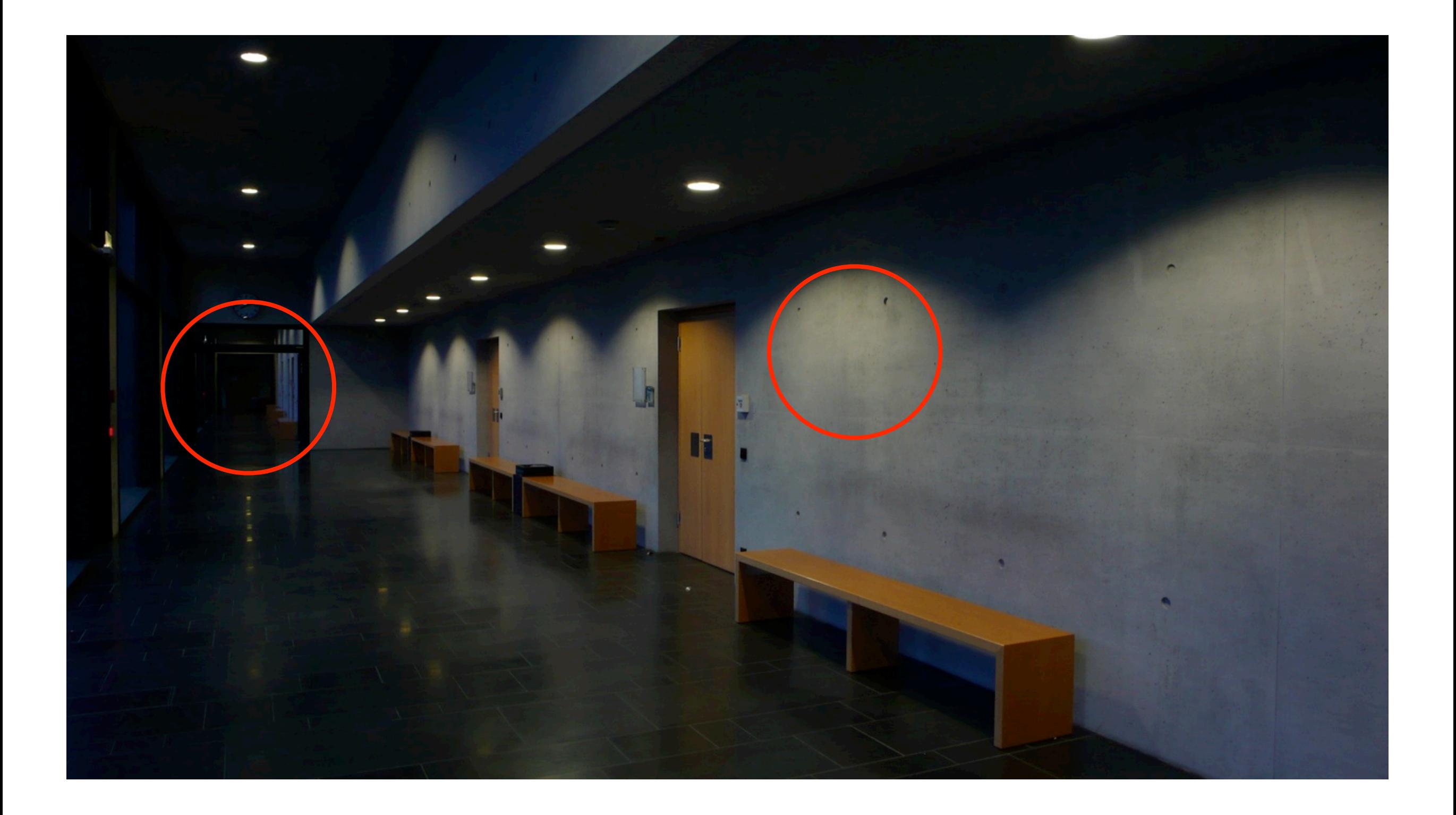

## **Das Bild hat einen höheren Dynamikumfang**

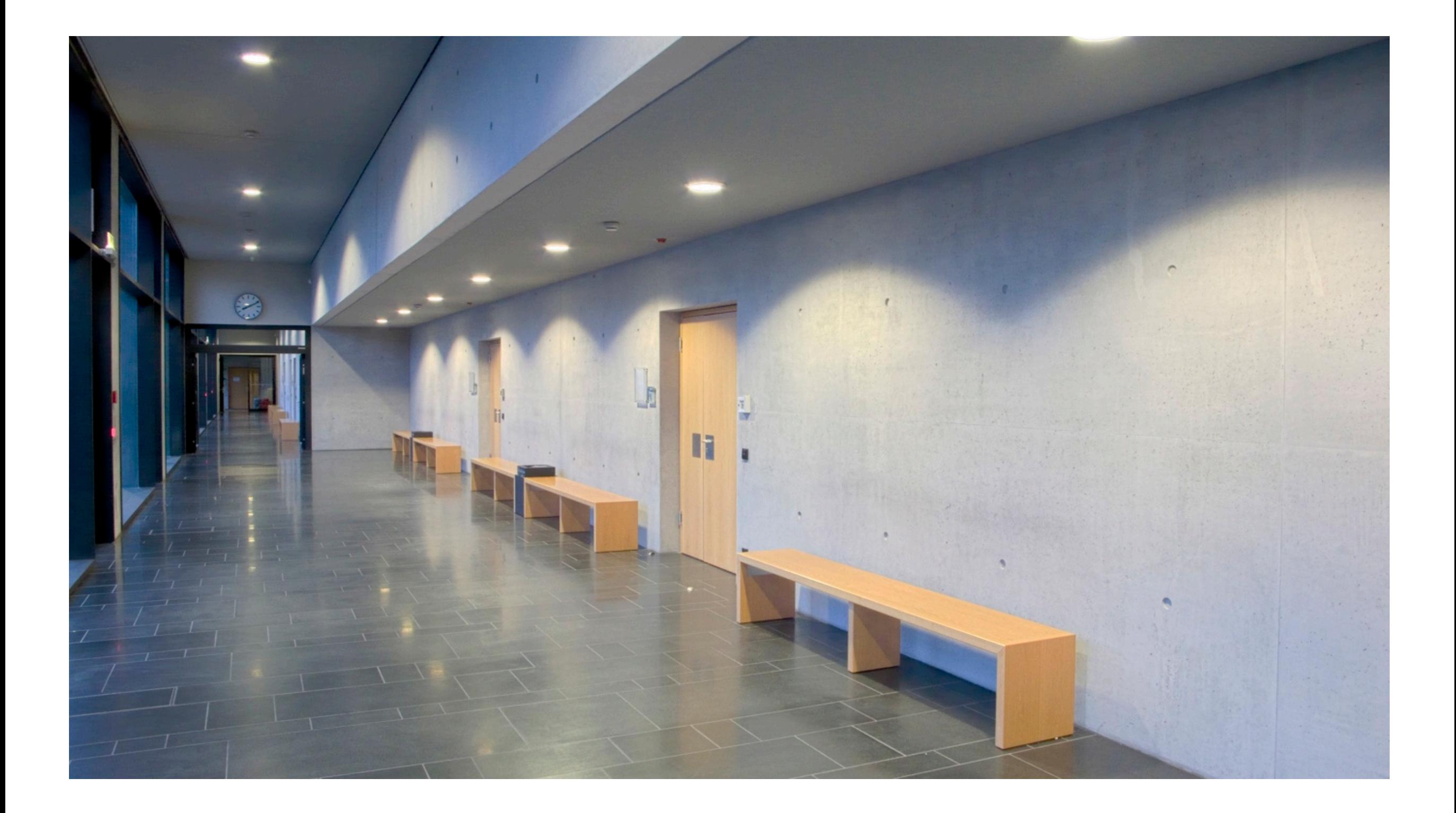

# **Bilder mit unendlicher Dynamik – HDR Fotografie mit der Digitalkamera**

Uwe Pirr Computer- und Medienservice Humboldt-Universität zu Berlin

## **Dynamikumfang oder Dynamikbereich**

Für digital vorliegende Bilder bezeichnet der Dynamikbereich den Quotienten aus größtem und kleinstem Helligkeitswert eines digitalen Bildes. [\(http://de.wikipedia.org/wiki/Dynamikumfang\)](http://de.wikipedia.org/wiki/Dynamikumfang)

Theoretischer Dynamikumfang von Bildformaten (Bittiefe / Farbkanal): 8-Bit: 255 : 1 (LDR) 16-Bit: 65 535 : 1 (LDR oder MDR) 32-Bit: unendlich (HDR)

Praktischer Dynamikumfang: gute Digitalkamera: 400 : 1 menschliches Auge: 10 000 : 1 Landschaft im Sonnenlicht: 100 000 : 1

# **Wie bekommt man eine derartig hohen Dynamikumfang hin?**

Für analogem Film: Ansel Adams fragen

Mit Spezialkameras: sehr teuer und z.T. lange Belichtungszeiten

Für digitale Fotografie:

…

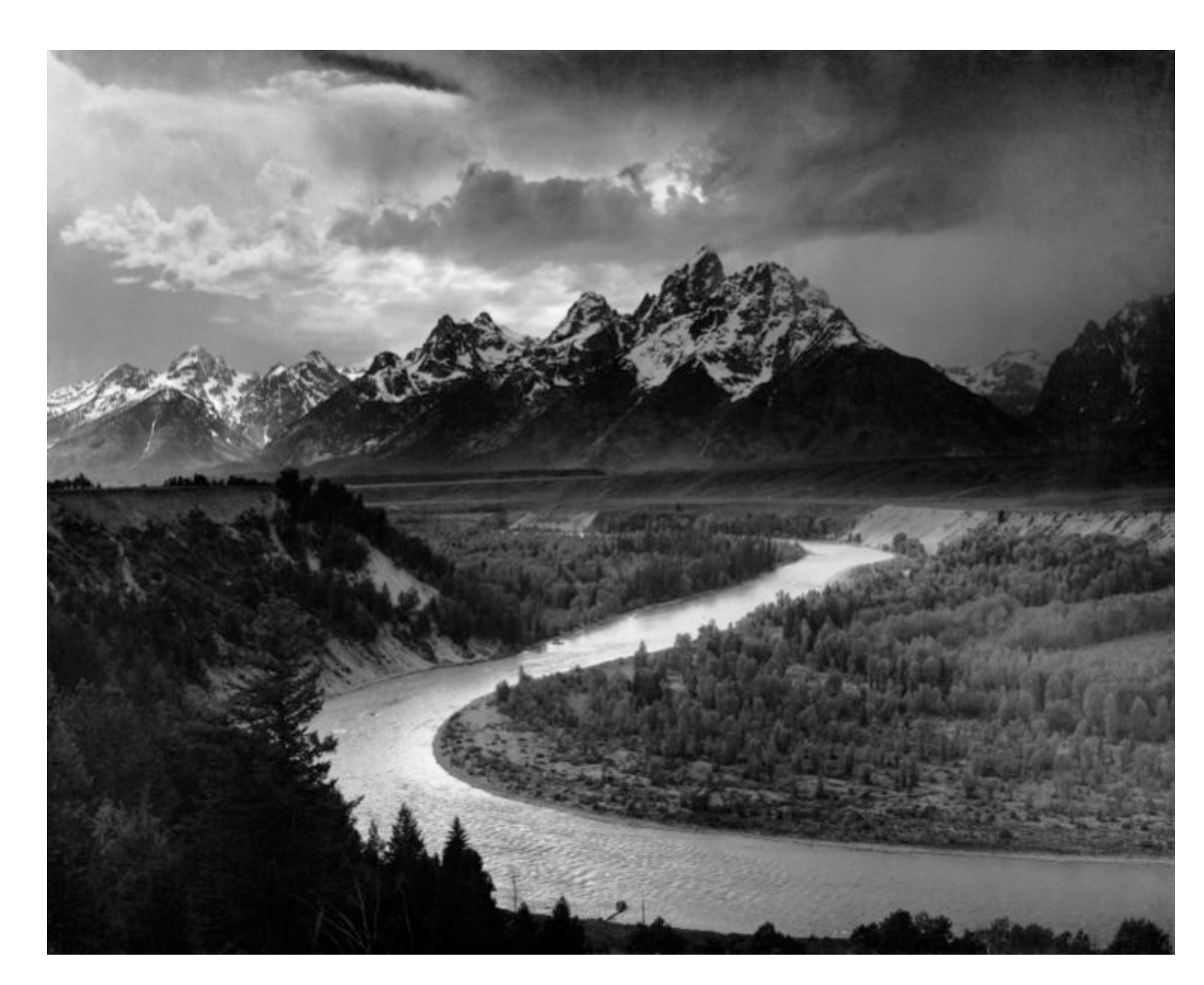

## **Eine mögliche Antwort ist: DRI**

DRI: Dynamic Range Increase

Zwei oder mehr Aufnahmen mit unterschiedlichen Belichtungszeiten werden im Bildverarbeitungsprogramm maskiert und digital überblendet.

Es bleibt ein Bild mit 8 oder 16 Bit pro Farbkanal, d.h. der theoretische Dynamikumfang wird nicht verändert.

Änderungen sind sofort sichtbar.

Photoshop bietet nützliche Werkzeuge: automatische Auswahl der hellsten Bildbereiche, … , Tutorials

#### **DRI in Photomatix Pro**

## **Der zweite Weg: HDR-Bild erzeugen und anschließend Tone Mapping**

1) ein HDR-Bild erzeugen

HDR-Bilder haben 32 Bit pro Farbkanal als Gleitkommawert -> Theoretisch unendlicher Dynamikumfang

HDR-Erzeugung mit Photoshop (ab CS1) oder anderen Programmen, z.B. Photomatix

2) Tone Mapping

Reduktion der Bilder auf 8 oder 16 Bit pro Farbkanal: unterschiedliche Verfahren und Parameter

### **HDR-Erzeugung und Tone Mapping in Photoshop**

## **HDR-Erzeugung und Tone Mapping in Photomatix Pro**

# **Bisherige Ergebnisse**

Aufnahme:

- Stativ
- evtl. Fernauslöser oder Zeitverzögerung
- ISO-Empfindlichkeit niedrig einstellen
- Blende nicht verändern
- 3 bis 7 Aufnahmen
- möglichst RAW-Format

Bearbeitung (tone mapping):

in Photoshop: lokale Anpassung, S-förmige Kurve im Photomatix Pro: Details Enhancer, Stärke etwas weniger

# **Bewegungen sind problematisch**

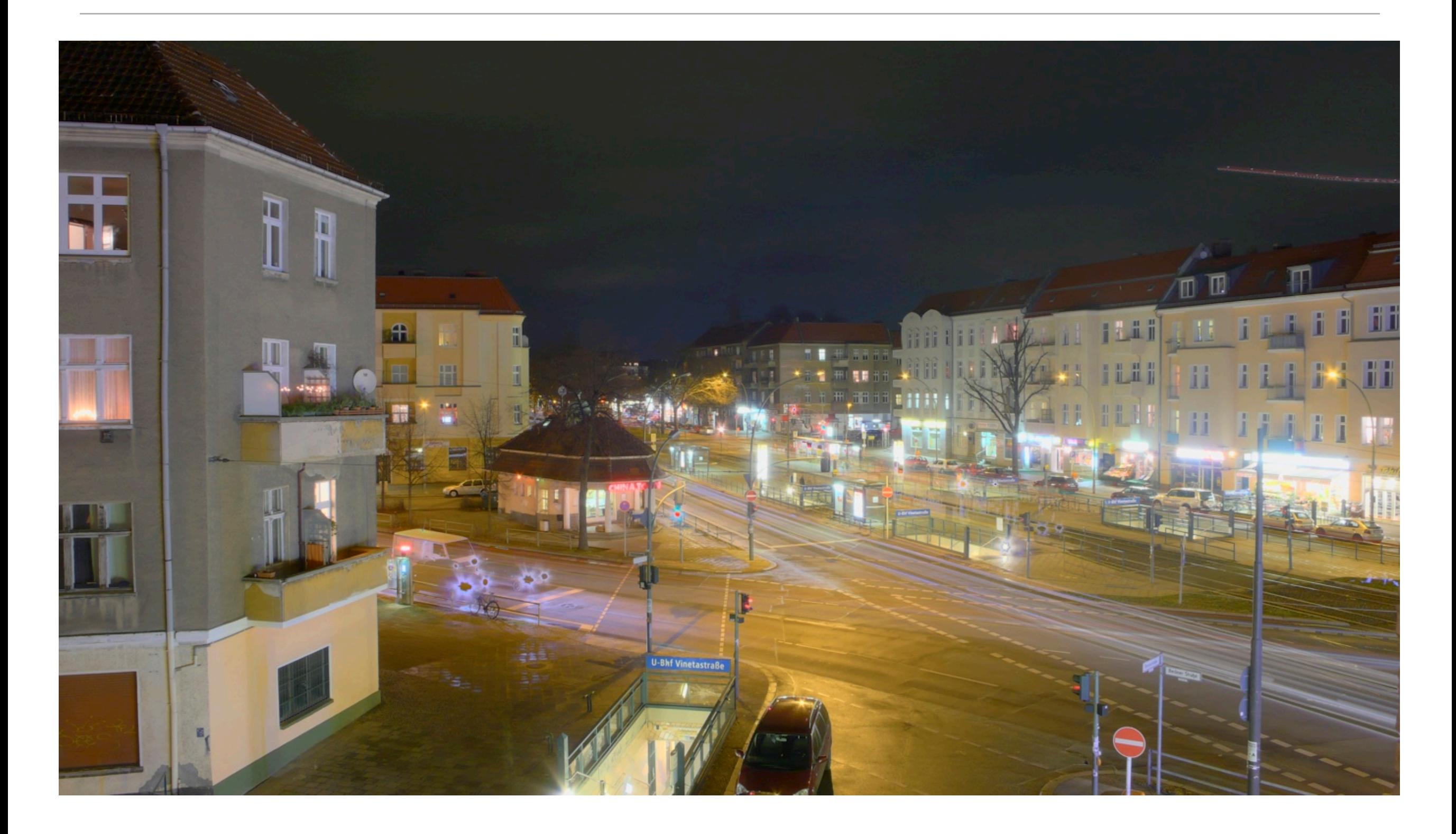

#### **HDR aus einer Raw-Datei?**

Photomatix Pro bietet diese Erzeugung automatisch an.

Notwendig bei Bewegungen in der Szene.

Manuelle Belichtungskorrekturen der RAW-Datei und aus den resultierenden Bilder ein HDR-Bild erzeugen liefert bessere Ergebnisse. Achtung: Photoshop wertet EXIF-Header aus und bricht mit Fehlermeldung ab.

Echte Belichtungsreihen bringen aber bessere Ergebnisse.

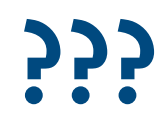